## **Vacant Locker**

Last Modified on 10/21/2024 8:19 am CDT

## [Report](http://kb.infinitecampus.com/#report-editor) Editor | [Generate](http://kb.infinitecampus.com/#generate-the-vacant-locker-report) the Vacant Locker Report

Tool Search: Vacant Locker Report

The Vacant Locker Report generates a list of lockers that are currently not assigned to students based on the selected Locker Type, Locker Location and entered Effective Date.

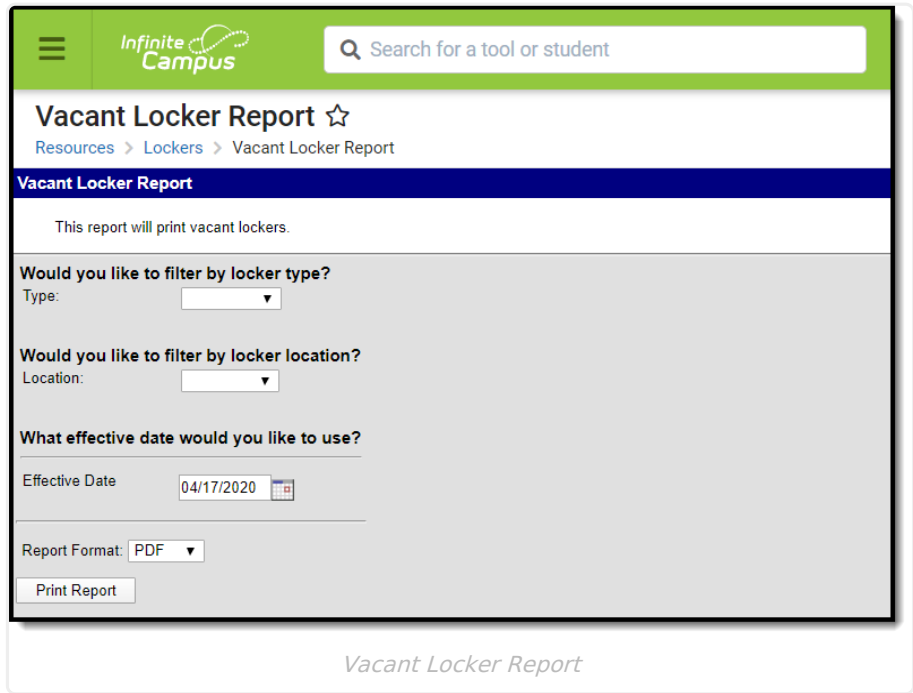

## **Report Editor**

The following options are available for selection.

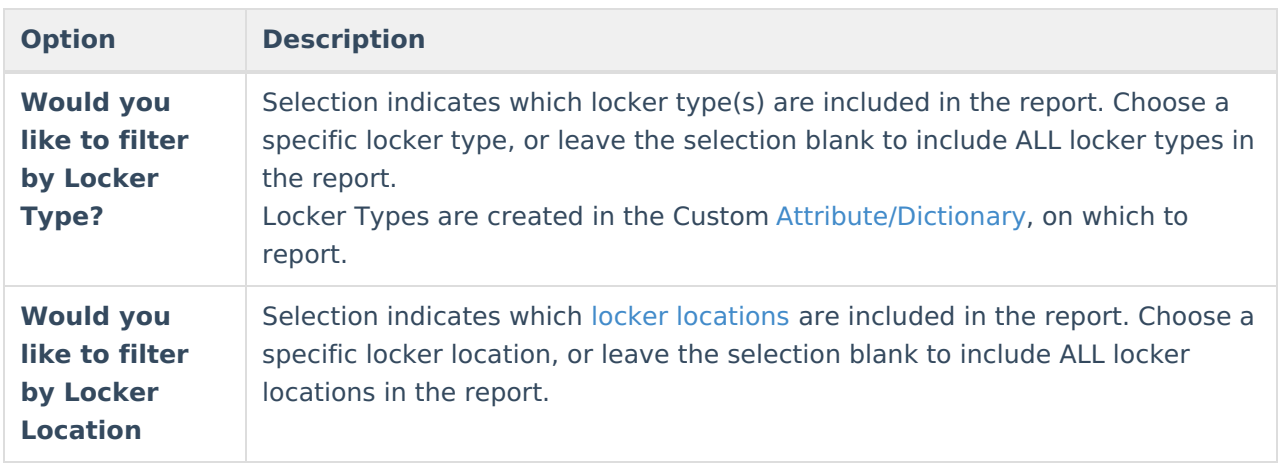

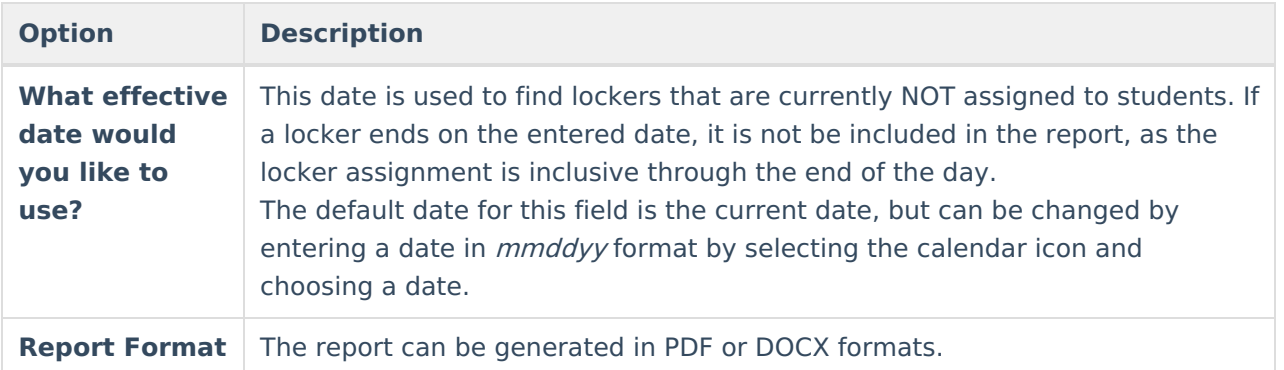

## **Generate the Vacant Locker Report**

- 1. Select the **Type** of locker from the dropdown list to display on the report.
- 2. Select the **Location** of the lockers from the dropdown list to display on the report.
- 3. Enter an **Effective Date** for the report. Any lockers vacant on this date will be included within the report.
- 4. Select the desired **Report Format**.
- 5. Click **Print Report**. The report will display in an Adobe (PDF) document, listing all vacant lockers for the selected options.

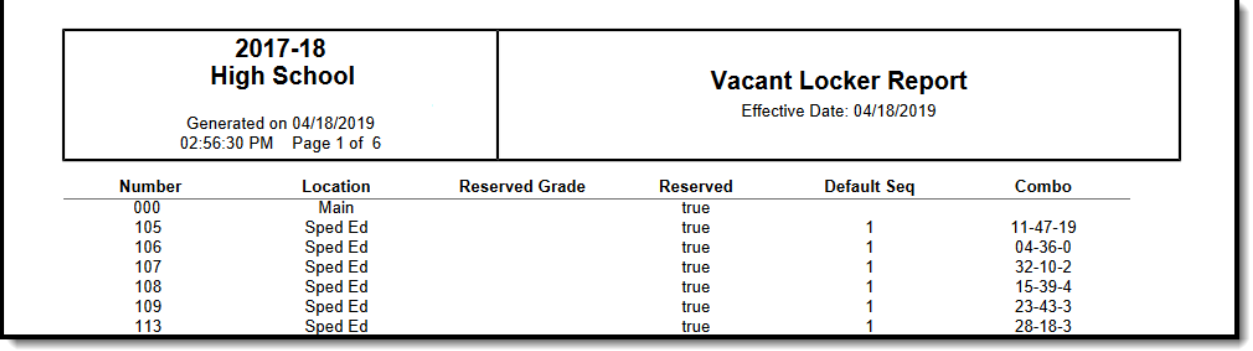

PDF Report Example

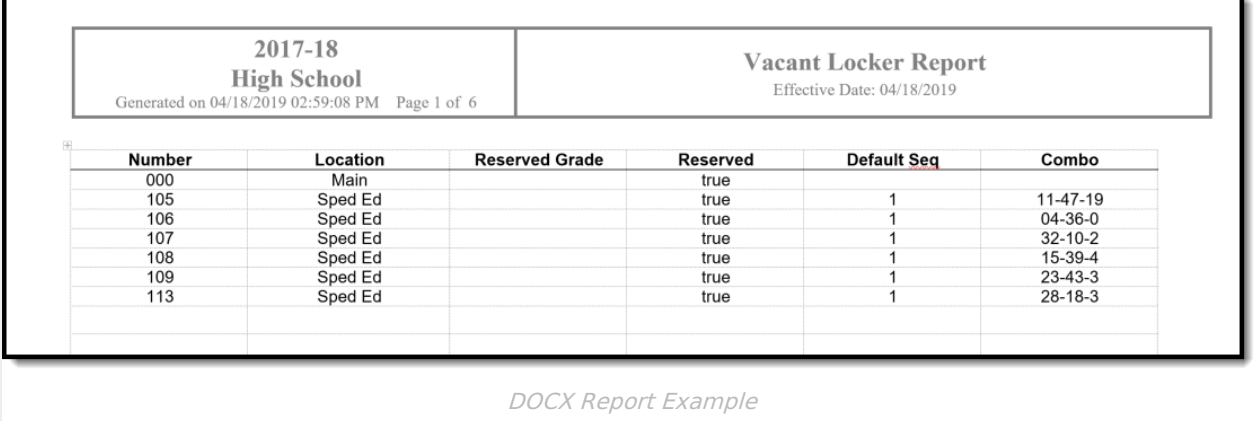

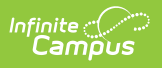